**Quick Start Guide** 00825-0100-4825, Rev HA January 2017

# **Rosemount™ 248 Temperature Transmitter**

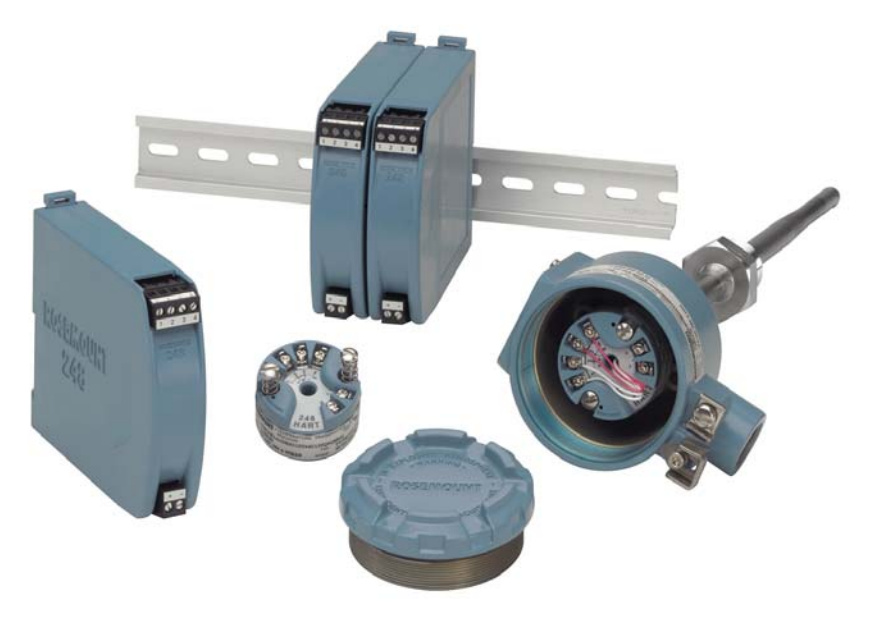

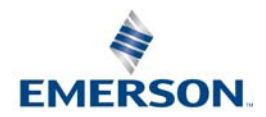

### *NOTICE*

This guide provides basic guidelines for the Rosemount 248. It does not provide instructions for detailed configuration, diagnostics, maintenance, service, troubleshooting, or installations. Refer to the Rosemount 248 [Reference Manual](http://www2.emersonprocess.com/siteadmincenter/pm%20rosemount%20documents/00809-0100-4825.pdf) for more instruction. The manual and this guide are also available electronically on [Emerson.com/Rosemount](http://www2.emersonprocess.com/en-us/brands/rosemount/pages/index.aspx).

## **AWARNING**

#### **Explosions could result in death or serious injury.**

Installation of this transmitter in an explosive environment must be in accordance with the appropriate local, national, and international standards, codes, and practices. Review the Hazardous Locations Certifications for any restrictions associated with a safe installation.

#### **Process leaks may cause harm or result in death.**

- Install and tighten thermowells or sensors before applying pressure.
- Do not remove the thermowell while in operation.

#### **Electrical shock can result in death or serious injury.**

- Avoid contact with the leads and terminals. High voltage that may be present on leads can cause electrical shock.
- Unless marked, the conduit/cable entries in the transmitter housing use a  $1/2-14$  NPT thread form. Entries marked "M20" are M20  $\times$  1.5 thread form. On devices with multiple conduit entries, all entries have the same thread form. Only use plugs, adapters, glands, or conduit with a compatible thread form when closing entries.
- When installing in a Hazardous Location, use only appropriately listed or Ex certified plugs, adapters or glands in cable/conduit entries.

#### **Contents**

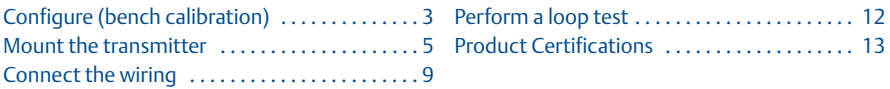

## <span id="page-2-0"></span>**1.0 Configure (bench calibration)**

The Rosemount 248 can be configured 3 ways: a Field Communicator, the Rosemount 248 PC Programming Kit, or custom configured at the factory using the C1 option code.

Refer to the Rosemount 248 [Reference Manual](http://www2.emersonprocess.com/siteadmincenter/pm%20rosemount%20documents/00809-0100-4825.pdf) and the Field Communicator [Reference Manual](http://www2.emersonprocess.com/siteadmincenter/PM%20Asset%20Optimization%20Documents/ProductReferenceAndGuides/475_ru_usermanual.pdf) for more information.

### 1.1 Connecting a Field Communicator

The Field Communicator Field Device Revision Dev v1, DD v1or later is required for complete functionality.

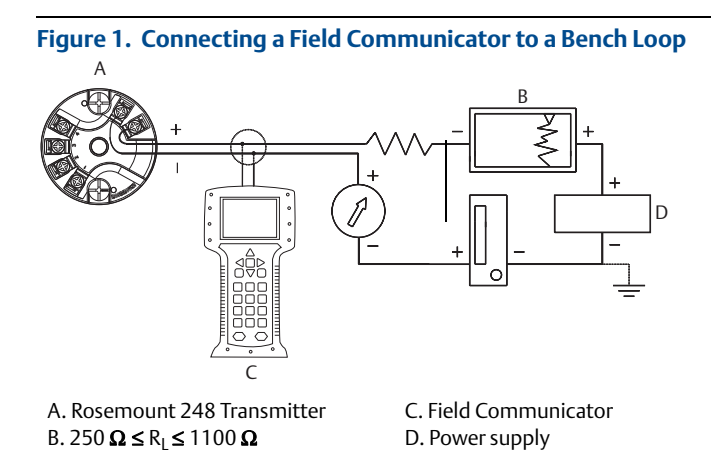

### **Note**

Do not operate when power is below 12 Vdc at the transmitter terminal.

### 1.2 Verify transmitter configuration

To verify operation using a Field Communicator, refer to the Fast Keys below. Refer to the Rosemount 248 [Reference Manual](http://www2.emersonprocess.com/siteadmincenter/pm%20rosemount%20documents/00809-0100-4825.pdf) for more detailed description.

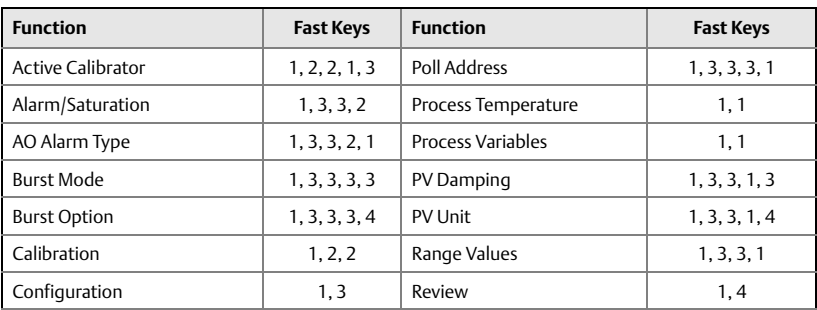

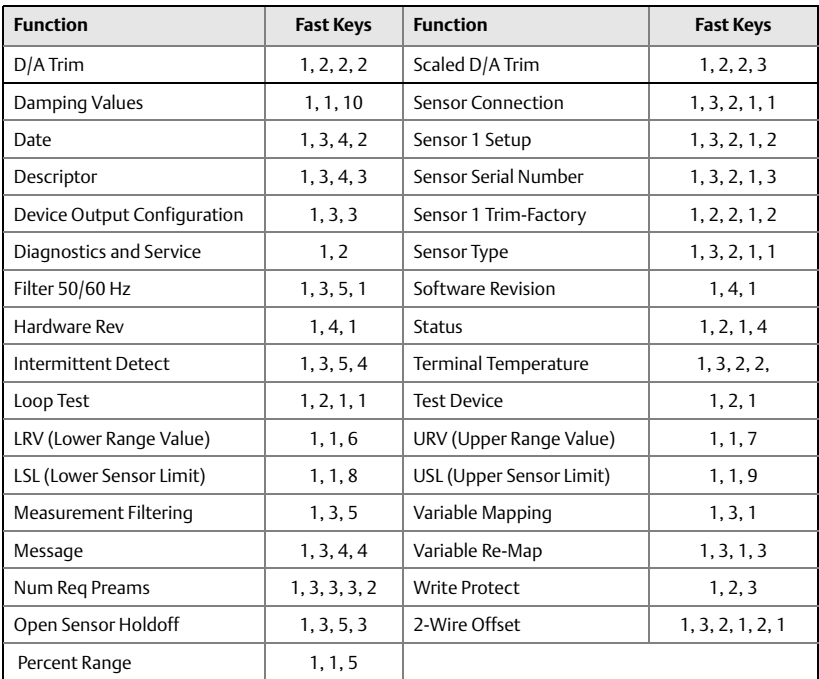

### For devices following the new device dashboard, refer to the Fast Keys below:

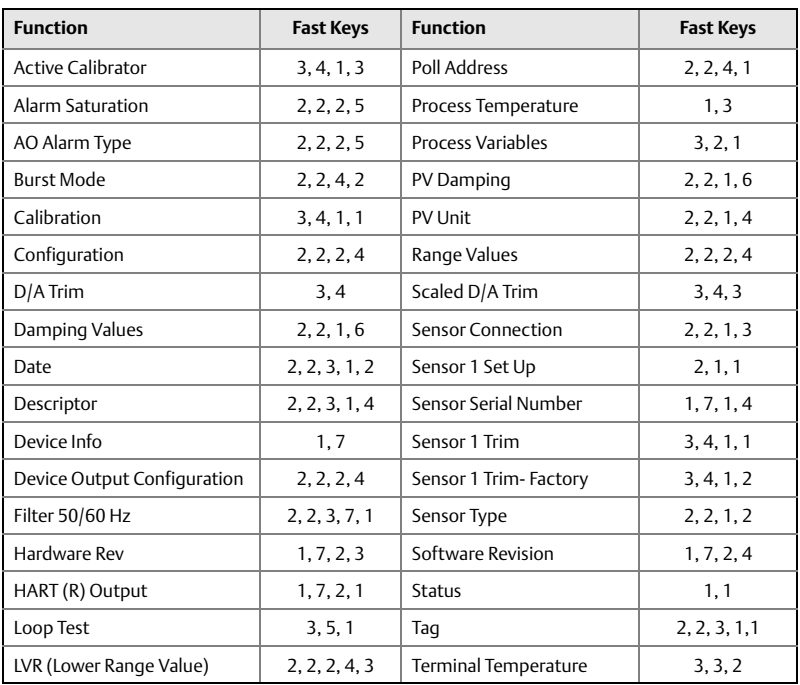

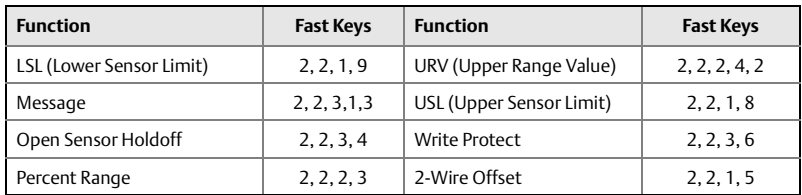

- 1.3 Rosemount 248 PC Programmer Kit installation
	- 1. Install all necessary software for Rosemount 248 PC configuration:
		- a. Install the Rosemount 248C software.
		- Place the Rosemount 248C CD-ROM in the drive.
		- Run **setup.exe** from Windows<sup>™</sup> NT, 2000, or XP.
		- b. Install the MACTek® HART Modem drivers completely before beginning bench configuration with the Rosemount 248 PC Programming system.

### **Note**

For USB modem: Upon first use, configure appropriate COM ports within the Rosemount 248PC software by selecting **Port Settings** from the *Communicate* menu. The USB modem driver emulates a COM port and will add to available port selections in the software's drop-down box. Otherwise software defaults to first available COM port, which may not be correct.

- 2. Set up configuration system hardware:
	- a. Hook up the transmitter and load resistor (250-1100 ohms) wired in series with the power supply (the Rosemount 248 device will need an external power supply of 12-42.4 Vdc for configuration).
	- b. Attach the HART modem in parallel with the load resistor and connect it to the PC.

See [Table 1](#page-4-1) for spares kit and re-order numbers. For more information, refer to the Rosemount 248 [Reference Manual.](http://www2.emersonprocess.com/siteadmincenter/pm%20rosemount%20documents/00809-0100-4825.pdf)

### <span id="page-4-1"></span>**Table 1. Programming Kit Spare Part Numbers**

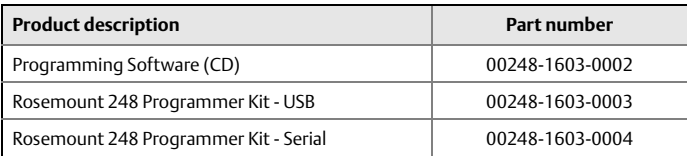

## <span id="page-4-0"></span>**2.0 Mount the transmitter**

Mount the transmitter at a high point in the conduit run to prevent moisture from draining into the transmitter housing.

### 2.1 Typical European and Asia Pacific installation

### **Head mount transmitter with DIN plate style sensor**

1. Attach the thermowell to the pipe or process container wall. Install and tighten the thermowell before applying process pressure.

- 2. Assemble the transmitter to the sensor. Push the transmitter mounting screws through the sensor mounting plate and insert the snap rings (optional) into the transmitter mounting screw groove.
- 3. Wire the sensor to the transmitter.
- 4. Insert the transmitter-sensor assembly into the connection head. Thread the transmitter mounting screw into the connection head mounting holes. Assemble the extension to the connection head. Insert the assembly into the thermowell.
- 5. Slip the shielded cable though the cable gland.
- 6. Attach a cable gland into the shielded cable.
- 7. Insert the shielded cable leads into the connection head through the cable entry. Connect and tighten the cable gland.
- 8. Connect the shielded power cable leads to the transmitter power terminals. Avoid contact with sensor leads and sensor connections.
- 9. Install and tighten the connection head cover.

#### **Note**

Enclosure covers must be fully engaged to meet explosion-proof requirements.

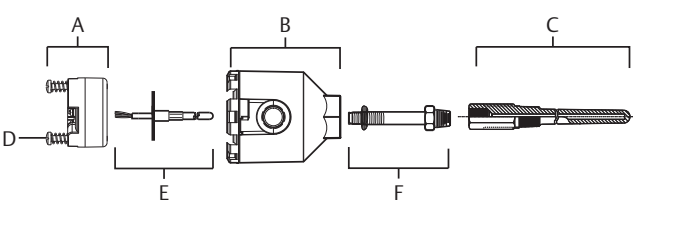

A. Rosemount 248 Transmitter B. Connection head C. Thermowell D. Transmitter mounting screws E. Integral mount sensor with flying leads F. Extension

### 2.2 Typical North and South American installation

### **Head mount transmitter with threaded sensor**

- 1. Attach the thermowell to the pipe or process container wall. Install and tighten thermowell before applying process pressure.
- 2. Attach necessary extension nipples and adapters to the thermowell. Seal the nipple and adapter threads with silicone tape.
- 3. Screw the sensor into the thermowell. Install drain seals if required for severe environments or to satisfy code requirements.
- 4. Pull the sensor wiring leads through the universal head and transmitter. Mount the transmitter in the universal head by threading the transmitter mounting screws into the universal head mounting holes.
- 5. Mount the transmitter-sensor assembly into the thermowell. Seal adapter threads with silicone tape.
- 6. Install conduit for field wiring to the conduit entry of the universal head. Seal conduit threads with silicone tape.
- 7. Pull the field wiring leads through the conduit into the universal head. Attach the sensor and power leads to the transmitter. Avoid contact with other terminals.
- 8. Install and tighten the universal head cover.

### **Note**

Enclosure covers must be fully engaged to meet explosion-proof requirements.

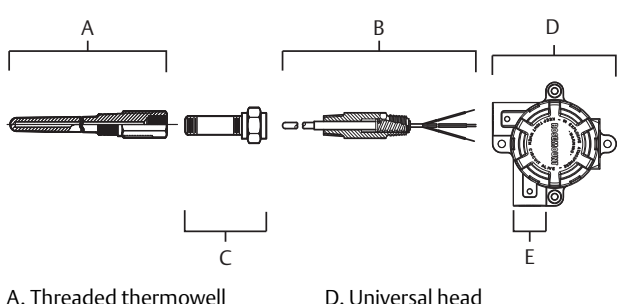

- B. Threaded style sensor C. Standard extension
- E. Conduit entry

### 2.3 Mounting to a DIN rail

To attach the Rosemount 248H to a DIN rail, assemble the appropriate rail mounting kit (part number 00248-1601-0001) to the transmitter as shown.

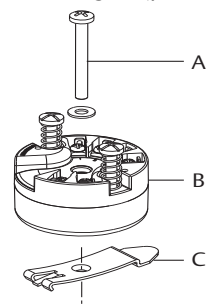

- A. Mounting hardware
- B. Transmitter
- C. Rail clip

### **Rail mount transmitter with remote mount sensor**

The least complicated assembly uses:

- **a** a remote mounted transmitter
- **n** an integral mount sensor with terminal block
- **a** an integral style connection head
- a standard extension
- **a** a threaded thermowell

Refer to the Metric Sensor [Product Data Sheet](http://www2.emersonprocess.com/siteadmincenter/pm%20rosemount%20documents/00813-0200-2654.pdf) for complete sensor and mounting accessory information.

To complete the assembly, follow the procedure described below.

- 1. Attach the transmitter to a suitable rail or panel.
- 2. attach the thermowell to the pipe or process container wall. Install and tighten the thermowell before applying pressure.
- 3. Attach the sensor to the connection head and mount the entire assembly to the thermowell.
- 4. Attach sufficient lengths of sensor lead wire to the sensor terminal block.
- 5. Attach and tighten the connection head cover. Enclosure covers must be fully engaged to meet explosion-proof requirements.
- 6. Run sensor lead wires from the sensor assembly to the transmitter.
- 7. Attach the sensor and power leads to the transmitter. Avoid contact with leads and terminals.

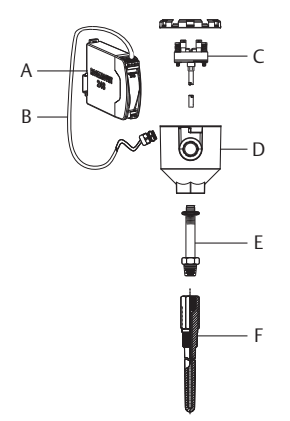

A. Rail mount transmitter

B. Sensor leads with cable gland C. Integral mount sensor with terminal block D. Connection head E. Standard extension

F. Threaded thermowell

### **Rail mount transmitter with threaded sensor**

The least complicated assembly uses:

- $\blacksquare$  a threaded sensor with flying heads
- a threaded sensor connection head
- a union and nipple extension assembly
- a threaded thermowell

Refer to Rosemount Sensor [Product Data Sheet](http://www2.emersonprocess.com/siteadmincenter/pm%20rosemount%20documents/00813-0100-2654.pdf) for complete sensor and mounting accessory information.

To complete the assembly, follow the procedure described below.

- 1. Attach the transmitter to a suitable rail or panel.
- 2. Attach the thermowell to the pipe or process container wall. Install and tighten the thermowell before applying pressure.
- 3. Attach necessary extension nipples and adaptors. Seal the nipple and adapter threads with silicone tape.
- 4. Screw the sensor into the thermowell. Install drain seals if required for severe environments or to satisfy code requirements.
- 5. Screw the connection head to the sensor.
- 6. Attach the sensor lead wires to the connection head terminals.
- 7. Attach additional sensor lead wires from the connection head to the transmitter.
- 8. Attach and tighten the connection head cover. Enclosure covers must be fully engaged to meet explosion-proof requirements.
- 9. Attach the sensor and power leads to the transmitter. Avoid contact with leads and terminals.

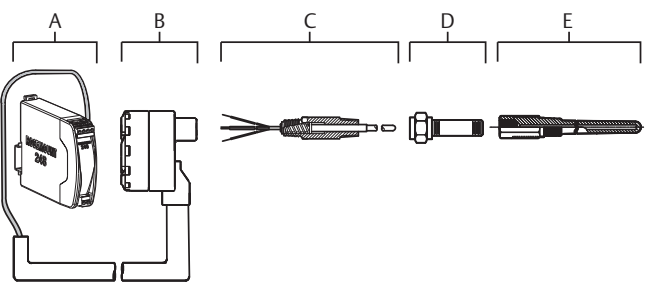

A. Rail mount transmitter B. Threaded sensor connection head C. Threaded style sensor

- D. Standard extension
- E. Threaded thermowell

## <span id="page-8-0"></span>**3.0 Connect the wiring**

- **Wiring diagrams are located on the top label of the transmitter.**
- An external power supply is required to operate the transmitter.
- The power required across the transmitter power terminals is 12 to 42.4 V dc (the power terminals are rated to 42.4 V dc).

To prevent damaging the transmitter, do not allow terminal voltage to drop below 12.0 V dc when changing the configuration parameters.

### 3.1 Power the transmitter

- 1. Connect the positive power lead to the "+" terminal. Connect the negative power lead to the "–" terminal.
- 2. Tighten the terminal screws.
- 3. Apply power (12–42 V dc).

**Note**

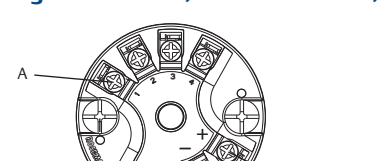

### **Figure 2. Power, Communication, and Sensor Terminals**

B

- A. Sensor terminals
- B. Power/communication terminals

## 3.2 Ground the transmitter

### **Ungrounded thermocouple, mV, and RTD/Ohm inputs**

Each process installation has different requirements for grounding. Use the grounding options recommended by the facility for the specific sensor type, or begin with grounding Option 1 (the most common).

### **Option 1 (for grounded housing)**

- 1. Connect sensor wiring shield to the transmitter housing.
- 2. Ensure the sensor shield is electrically isolated from surrounding fixtures that may be grounded.
- 3. Ground signal wiring shield at the power supply end.

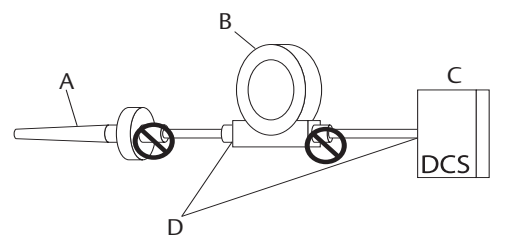

A. Sensor wires B. Transmitter

C. 4-20 mA loop D. Shield ground point

### **Option 2 (for ungrounded housing)**

- 1. Connect signal wiring shield to the sensor wiring shield.
- 2. Ensure the two shields are tied together and electrically isolated from the transmitter housing.
- 3. Ground shield at the power supply end only.
- 4. Ensure the sensor shield is electrically isolated from the surrounding grounded fixtures.
- 5. Connect shields together, electrically isolated from the transmitter

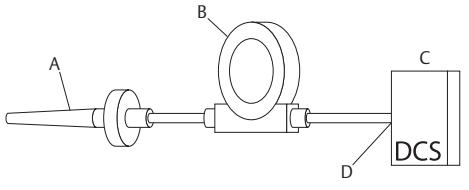

A. Sensor wires B. Transmitter

C. 4-20 mA loop D. Shield ground point

### **Option 3 (for grounded or ungrounded housing)**

- 1. Ground sensor wiring shield at the sensor, if possible.
- 2. Ensure the sensor wiring and signal wiring shields are electrically isolated from the transmitter housing.
- 3. Do not connect the signal wiring shield to the sensor wiring shield.
- 4. Ground signal wiring shield at the power supply end.

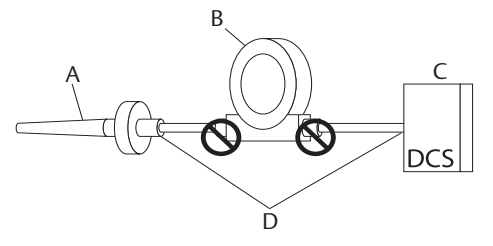

- A. Sensor wires B. Transmitter
- C. 4-20 mA loop D. Shield ground point

### **Option 4 (for grounded thermocouple inputs)**

- 1. Ground sensor wiring shield at the sensor.
- 2. Ensure the sensor wiring and signal wiring shields are electrically isolated from the transmitter housing.
- 3. Do not connect the signal wiring shield to the sensor wiring shield.
- 4. Ground signal wiring shield at the power supply end.

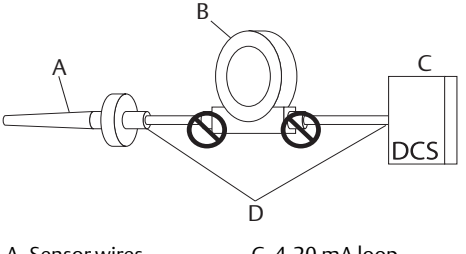

A. Sensor wires B. Transmitter

C. 4-20 mA loop D. Shield ground point

## <span id="page-11-0"></span>**4.0 Perform a loop test**

The loop test command verifies transmitter output, loop integrity, and operation of any recorders or similar devices installed in the loop.

#### **Note**

This is not available with the Rosemount 248C Configuration Interface.

### 4.1 Initiate a loop test

- 1. Connect an external ampere meter in series with the transmitter loop (so the power to the transmitter goes through the meter at some point in the loop.
- 2. From the *Home* screen, select: **1) Device Setup > 2) Diag/Serv > 1) Test Device > 1) Loop Test**.
- 3. Select a discrete milliampere level for the transmitter to output. At C*hoose Analog Output*, select: **1) 4 mA > 2) 20 mA***,* or select **3) Other** to manually input a value between 4 and 20 milliamperes.
- 4. Select **Enter** to show the fixed output.
- 5. Select **OK**.
- 6. In the test loop, check that the fixed mA input and the transmitter's mA output are the same value.

#### **Note**

If the readings do not match, either the transmitter requires an output trim or the current meter is malfunctioning.

After completing the test, the display returns to the loop test screen and allows the user to choose another output value.

### 4.2 End the loop test

- 1. Select **5) End***.*
- 2. Select **Enter**.

## <span id="page-12-0"></span>**5.0 Product Certifications**

**Rev 1.13**

### 5.1 European Directive Information

A copy of the EU Declaration of Conformity can be found at the end of the Quick Start Guide. The most recent revision of the EU Declaration of Conformity can be found at [Emerson.com/Rosemount.](http://Emerson.com)

### 5.2 Ordinary Location Certification

As standard, the transmitter has been examined and tested to determine that the design meets the basic electrical, mechanical, and fire protection requirements by a nationally recognized test laboratory (NRTL) as accredited by the Federal Occupational Safety and Health Administration (OSHA).

### 5.3 North America

The US National Electrical Code (NEC) and the Canadian Electrical Code (CEC) permit the use of Division marked equipment in Zones and Zone marked equipment in Divisions. The markings must be suitable for the area classification, gas, and temperature class. This information is clearly defined in the respective codes.

### 5.4 USA

**E5** USA Explosionproof

Certificate: 3016555

Standards: FM Class 3600:2011, FM Class 3611:2004, FM Class 3615:2006, FM Class 3810:2005, ANSI/ISA 60079-0:2009, ANSI/ISA 60079-11:2009, IEC 60529: 2004, NEMA® – 250: 1991

Markings: XP CL I, DIV 1, GP B, C, D; DIP CL II/III, DIV 1, GP E, F, G); NI CL1, DIV 2, GP A, B, C, D when installed per Rosemount drawing 00248-1065; Type 4;

### **I5** FM Intrinsic Safety

Certificate: 3016555

Standards: FM Class 3600:2011, FM Class 3610:2010, FM Class 3611:2004, FM Class 3810:2005, ANSI/ISA 60079-0:2009, ANSI/ISA 60079-11:2009, IEC 60529: 2004, NEMA – 250: 1991

Markings: S CL I/II/III, DIV 1, GP A, B, C, D, E, F, G; NI CL1, DIV 2, GP A, B, C, D when installed per Rosemount drawing 00248-1055; Type 4X; IP66/68

### 5.5 Canada

**I6** Canada Intrinsically Safe Certificate: 1091070

Standards: CAN/CSA C22.2 No. 0-10, CSA Std. C22.2 No. 25-1966, CAN/CSA C22.2 No. 94-M91, CAN/CSA C22.2 No. 157-92, CSA C22.2 No. 213-M1987, C22.2 No 60529-05

Markings: IS CL I, DIV 1 GP A, B, C, D when installed per Rosemount drawing 00248-1056; Suitable for CL I DIV 2 GP A, B, C, D when installed per Rosemount drawing 00248-1055; Type 4X, IP66/68

**K6** CSA Intrinsically Safe, Explosionproof, and Class 1, Division 2 Certificate: 1091070

Standards: CAN/CSA C22.2 No. 0-10, CSA Std. C22.2 No. 25-1966, CSA Std. C22.2 No. 30-M1986, CAN/CSA C22.2 No. 94-M91, CSA Std. C22.2 No.142-M1987, CAN/CSA C22.2 No. 157-92, CSA C22.2 No. 213-M1987, C22.2 No 60529-05

Markings: XP CL I/II/III, DIV 1, GP B, C, D, E, F, G when installed per Rosemount drawing 00248-1059; IS CL I, DIV 1 GP A, B, C, D when installed per Rosemount drawing 00248-1056; Suitable for CL I DIV 2 GP A, B, C, D when installed per Rosemount drawing 00248-1055; Type 4X, IP66/68 Conduit Seal not required

### 5.6 Europe

**E1** ATEX Flameproof

Certificate: FM12ATEX0065X Standards: EN 60079-0: 2012, EN 60079-1: 2007, EN 60529:1991 +A1:2000 Markings:  $\frac{\xi x}{12}$  2 G Ex d IIC T6...T1 Gb, T6(-50 °C ≤ T<sub>3</sub> ≤ +40 °C), T5...T1(-50 °C ≤ T<sub>a</sub> ≤ +60 °C)

See [Table 2](#page-18-1) at the end of the Product Certifications section for Process Temperatures.

#### *Special Conditions for Safe Use (X):*

- 1. See certificate for ambient temperature range.
- 2. The non-metallic label may store an electrostatic charge and become a source of ignition in Group III environments.
- 3. Guard the LCD display cover against impact energies greater than 4 joules.
- 4. Flameproof joints are not intended for repair.
- 5. A suitable certified Ex d or Ex tb enclosure is required to be connected to temperature probes with Enclosure option "N".
- 6. Care shall be taken by the end user to ensure that the external surface temperature on the equipment and the neck of DIN Style Sensor probe does not exceed 130 °C.
- 7. Non-Standard Paint options may cause risk from electrostatic discharge. Avoid installations that cause electrostatic build-up on painted surfaces, and only clean the painted surfaces with a damp cloth. If paint is ordered through a special option code, contact the manufacturer for more information.
- **I1** ATEX Intrinsic Safety Certificate: Baseefa03ATEX0030X Standards: EN 60079-0: 2012, EN 60079-11: 2012 Markings:  $\&$ )II 1 G Ex ia IIC T5/T6 Ga, T5(–60 °C  $\leq$  T<sub>a</sub>  $\leq$  +80 °C), T6(-60 °C ≤ T<sub>a</sub> ≤ +60 °C)

See [Table 3](#page-18-0) at the end of the Product Certifications section for Entity Parameters.

### *Special Condition for Safe Use (X):*

1. The apparatus must be installed in an enclosure which affords it a degree of protection of at least IP20. Non-metallic enclosures must have a surface resistance of less than 1 GΩ; light allow or zirconium enclosures must be protected from impact and friction when installed.

- **N1** ATEX Type n with enclosure Certificate: BAS00ATEX3145 Standards: EN 60079-0:2012, EN 60079-15:2010 Markings:  $\frac{\langle x \rangle}{\langle x \rangle}$ II 3 G Ex nA IIC T5 Gc (-40 °C  $\leq T_a \leq +70$  °C)
- **NC** ATEX Type n without enclosure Certificate: Baseefa13ATEX0045X Standards: EN 60079-0:2012, EN 60079-15:2010 Markings:  $\langle \overline{\xi_x} \rangle$ II 3 G Ex nA IIC T5 Gc (-40°C  $\leq T_a \leq +70$ °C)

#### *Special Condition for Safe Use (X):*

- 1. The Model 248 Temperature Transmitter must be installed in a suitably certified enclosure such that it is afforded a degree of protection of at least IP54 in accordance with IEC 60529 and EN 60079-15
- **ND** ATEX Dust

Certificate: FM12ATEX0065X Standards: EN 60079-0: 2012, EN 60079-31: 2009, EN 60529:1991 +A1:2000 Markings:  $\langle \overline{\xi_x} \rangle$ II 2 D Ex tb IIIC T130 °C Db, (–40 °C  $\leq T_a \leq +70$  °C); IP66

See [Table 2](#page-18-1) at the end of the Product Certifications section for Process Temperatures.

#### *Special Conditions for Safe Use (X):*

- 1. See certificate for ambient temperature range.
- 2. The non-metallic label may store an electrostatic charge and become a source of ignition in Group III environments.
- 3. Guard the LCD display cover against impact energies greater than 4 joules.
- 4. Flameproof joints are not intended for repair.
- 5. A suitable certified Ex d or Ex tb enclosure is required to be connected to temperature probes with Enclosure option "N".
- 6. Care shall be taken by the end user to ensure that the external surface temperature on the equipment and the neck of DIN Style Sensor probe does not exceed 130 °C.
- 7. Non-Standard Paint options may cause risk from electrostatic discharge. Avoid installations that cause electrostatic build-up on painted surfaces, and only clean the painted surfaces with a damp cloth. If paint is ordered through a special option code, contact the manufacturer for more information.

### 5.7 International

**E7** ECEx Flameproof

Certificate: IECEx FMG 12.0022X

Standards: IEC 60079-0:2011, IEC 60079-1:2007-04,

Markings: Ex d IIC T6...T1 Gb, T6(-50 °C ≤ T<sub>a</sub> ≤ +40 °C), T5...T1(-50 °C ≤ T<sub>a</sub> ≤ +60 °C) See [Table 2](#page-18-1) at the end of the Product Certifications section for Process Temperatures.

### *Special Conditions for Safe Use (X):*

- 1. See certificate for ambient temperature range.
- 2. The non-metallic label may store an electrostatic charge and become a source of ignition in Group III environments.
- 3. Guard the LCD display cover against impact energies greater than 4 joules.
- 4. Flameproof joints are not intended for repair.
- 5. A suitable certified Ex d or Ex tb enclosure is required to be connected to temperature probes with Enclosure option "N".
- 6. Care shall be taken by the end user to ensure that the external surface temperature on the equipment and the neck of DIN Style Sensor probe does not exceed 130 °C.
- 7. Non-Standard Paint options may cause risk from electrostatic discharge. Avoid installations that cause electrostatic build-up on painted surfaces, and only clean the painted surfaces with a damp cloth. If paint is ordered through a special option code, contact the manufacturer for more information.
- **I7** ECEx Intrinsic Safety Certificate: IECEx BAS 07.0086X Standards: IEC 60079-0:2011, IEC 60079-11:2011 Markings: Ex ia IIC T5/T6 Ga, T5(-60 °C ≤ T<sub>a</sub> ≤ +80 °C), T6(-60 °C ≤ T<sub>a</sub> ≤ +60 °C) See [Table 3](#page-18-0) at the end of the Product Certifications section for Entity Parameters

#### *Special Condition for Safe Use (X):*

- 1. The apparatus must be installed in an enclosure which affords it a degree of protection of at least IP20. Non-metallic enclosures must have a surface resistance of less than 1 G $\Omega$ ; light allow or zirconium enclosures must be protected from impact and friction when installed.
- **N7** IECEx Type n with enclosure Certificate: IECEx BAS 07.0055 Standards: IEC 60079-0:2011, IEC 60079-15:2010 Markings: Ex nA IIC T5 Gc; T5(-40 °C  $\leq$  T<sub>a</sub>  $\leq$  +70 °C)
- **NG** IECEx Type n without enclosure Certificate: IECEx BAS 13.0029X Standards: IEC 60079-0:2011, IEC 60079-15:2010 Markings: Ex nA IIC T5/T6 Gc; T5(–60 °C  $\leq$  T<sub>a</sub> $\leq$  +80 °C), T6(–60 °C  $\leq$  T<sub>a</sub> $\leq$  +60 °C)

#### *Special Condition for Safe Use (X):*

1. The Model 248 Temperature Transmitter must be installed in a suitably certified enclosure such that it is afforded a degree of protection of at least IP54 in accordance with IEC 60529 and IEC 60079-15.

### 5.8 China

**E3** NEPSI Flameproof Certificate: GYJ16.1335X Standards: GB3836.1-2010, GB3836.2-2010 Markings: Ex d IIC T6~T1 Gb: T6...T1(-50 °C  $\leq$  T<sub>a</sub>  $\leq$  +40 °C)

T5...T1 (-50 °C ≤ T<sub>a</sub> ≤ +60 °C)

#### *Special Conditions for Safe Use (X):*

- 1. Ambient temperature range is: T6...T1(–50 °C  $\leq$  T<sub>a</sub>  $\leq$  +40 °C) T5...T1 (–50 °C  $\leq$  T<sub>a</sub>  $\leq$ +60 $^{\circ}$ C).
- 2. The earth connection facility in the enclosure should be connected reliably.
- 3. During installation, there should be no mixture harmful to flameproof housing.
- 4. During installation in hazardous location, cable glands, conduits and blanking plugs, certified by state-appointed inspection bodies with Ex d IIC Gb degree, should be used.
- 5. During installation, use and maintenance in explosive gas atmospheres, observe the warning "Do not open when energized".
- 6. End user is not permitted to change any components inside, but to settle the problem in conjunction with manufacturer to avoid damage to the product.
- 7. When installation, use and maintenance of this product, observe the following standards:

GB3836.13-2013 "Electrical apparatus for explosive gas atmospheres Part 13: Repair and overhaul for apparatus used in explosive gas atmospheres" GB3836.15-2000 "Electrical apparatus for explosive gas atmospheres Part 15: Electrical installations in hazardous area (other than mines)" GB3836.16-2006 "Electrical apparatus for explosive gas atmospheres Part 16: Inspection and maintenance of electrical installation (other than mines) GB50257-2015 "Code for construction and acceptance of electric device for explosion atmospheres and fire hazard electrical equipment installation engineering"

**I3** NEPSI Intrinsic Safety

Certificate: GYJ16.1334X

Standards: GB3836.1-2010, GB3836.4-2010, GB3836.20-2010 Markings: Ex ia IIC T5/T6 Ga; T5(-60 °C ≤ T<sub>a</sub> ≤ +80 °C), T6(-60 °C ≤ T<sub>a</sub> ≤ +60 °C) See [Table 3](#page-18-0) at the end of the Product Certifications section for Entity Parameters.

### *Special Conditions for Safe Use (X):*

- 1. Symbol "X" is used to denote specific conditions of use:
	- a. The enclosure may contain light metal, attention should be taken to avoid ignition hazard due to impact or friction
	- b. The apparatus must be installed in an enclosure which affords it a degree of protection of at least IP20. Non-metallic enclosures must have a surface resistance of less than 1 GΩ.
- 2. The relation between T code and ambient temperature range is:

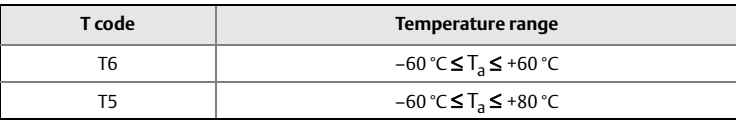

3. Intrinsically Safe parameters: HART loop terminals (+ and –)

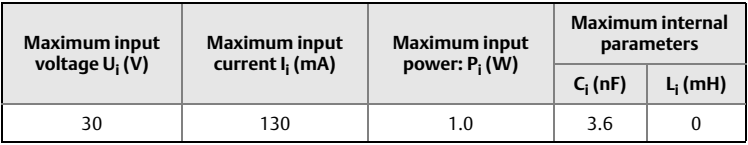

The above supply must be derived from a linear supply.

Sensor terminals (1 to 4)

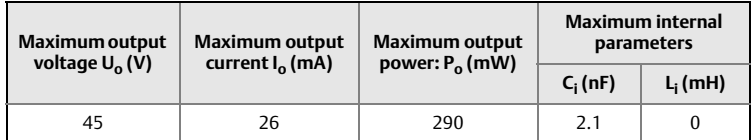

Sensor terminals (1 to 4)

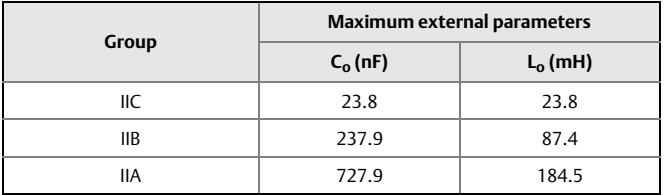

- 4. The product should be used with Ex-certified associated apparatus to establish explosion protection system that can be used in explosive gas atmospheres. Wiring and terminals should comply with the instruction manual of the product and associated apparatus.
- 5. The cables between this product and associated apparatus should be shielded cables (the cables must have insulated shield). The shielded has to be grounded reliably in non-hazardous area.
- 6. End user is not permitted to change any components inside, but to settle the problem in conjunction with manufacturer to avoid damage to the product.
- 7. When installation, use and maintenance of this product, observe the following standards:

GB3836.13-1997 "Electrical apparatus for explosive gas atmospheres Part 13: Repair and overhaul for apparatus used in explosive gas atmospheres"

GB3836.15-2000 "Electrical apparatus for explosive gas atmospheres Part 15: Electrical installations in hazardous area (other than mines)"

GB3836.16-2006 "Electrical apparatus for explosive gas atmospheres Part 16: Inspection and maintenance of electrical installation (other than mines)" GB50257-1996 "Code for construction and acceptance of electrical device for explosion atmospheres and fire hazard electrical equipment installation engineering.

**N3** NEPSI Type n

Certificate: GYJ15.1089 Standards: GB3836.1-2010, GB3836.8-2003 Markings: Ex nA nL II T5 Gc ( $-40$  °C  $\leq$  T<sub>a</sub> $\leq$ +70 °C)

### *Special Condition for Safe Use (X):*

1. See certificate for special conditions

### 5.9 EAC

**EM** Technical Regulation Customs Union (EAC) Flameproof Certificate: TC RU C-US.AA87.B.00057 Markings: 1Ex d IIC T6...T1 Gb X, T6(-50 °C  $\leq$  T<sub>a</sub>  $\leq$  +40 °C),

T5...T1(-50 °C ≤ T<sub>a</sub> ≤ +60 °C); IP66/IP67

#### *Special Condition for Safe Use (X):*

- 1. See certificate for special conditions.
- **IM** Technical Regulation Customs Union (EAC) Intrinsic Safety Certificate: TC RU C-US.AA87.B.00057 Markings: 0Ex ia IIC T5, T6 Ga X, T6(-60 °C  $\leq$  T<sub>a</sub>  $\leq$  +60 °C), T5(-60 °C ≤ T<sub>a</sub> ≤ +80 °C); IP66/IP67

#### *Special Condition for Safe Use (X):*

1. See certificate for special conditions.

### 5.10 Combinations

**K5** Combination of E5 and I5

**KM** Combination of EM and IM

#### <span id="page-18-1"></span>**Table 2. Process Temperatures**

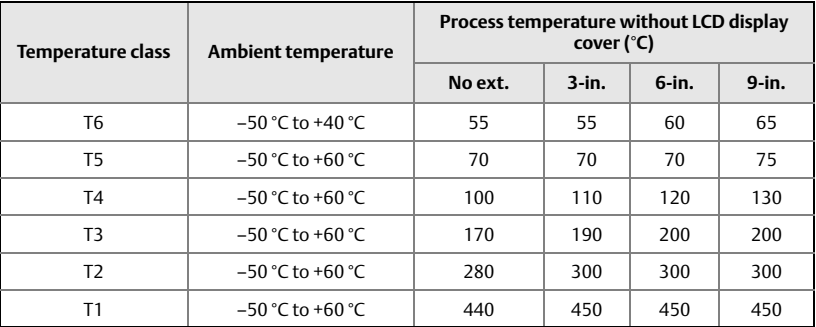

### <span id="page-18-0"></span>**Table 3. Entity Parameters**

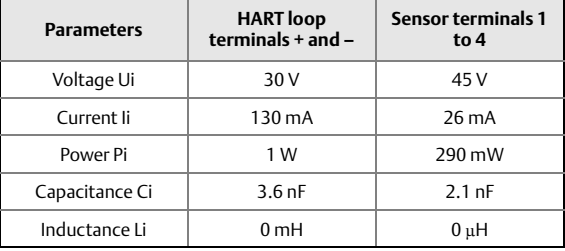

### 5.11 Additional Certifications (Rosemount 248 Head Mount only)

**SBS** American Bureau of Shipping (ABS) Type Approval Certificate: 11-HS771994B-1-PDA Intended Use: Measurement of temperature for marine and offshore applications. **SBV** Bureau Veritas (BV) Type Approval Certificate: 26325 Requirements: Bureau Veritas Rules for the Classification of Steel Ships Application: Class notations: AUT-UMS, AUT-CCS, AUT-PORT and AUT-IMS; Temperature transmitter cannot be installed on diesel engines. **SDN** Det Norske Veritas (DNV) Type Approval Certificate: A-14187

Intended Use: Det Norske Veritas' Rules for Classification of Ships, High Speed & Light Craft and Det Norske Veritas' Offshore Standards.

### Application:

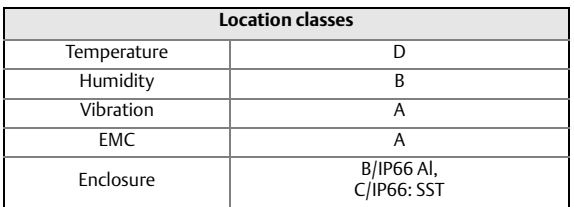

**SLL** Lloyds Register (LR) Type Approval Certificate: 11/60002 Application: Environmental categories ENV1, ENV2, ENV3, and ENV5

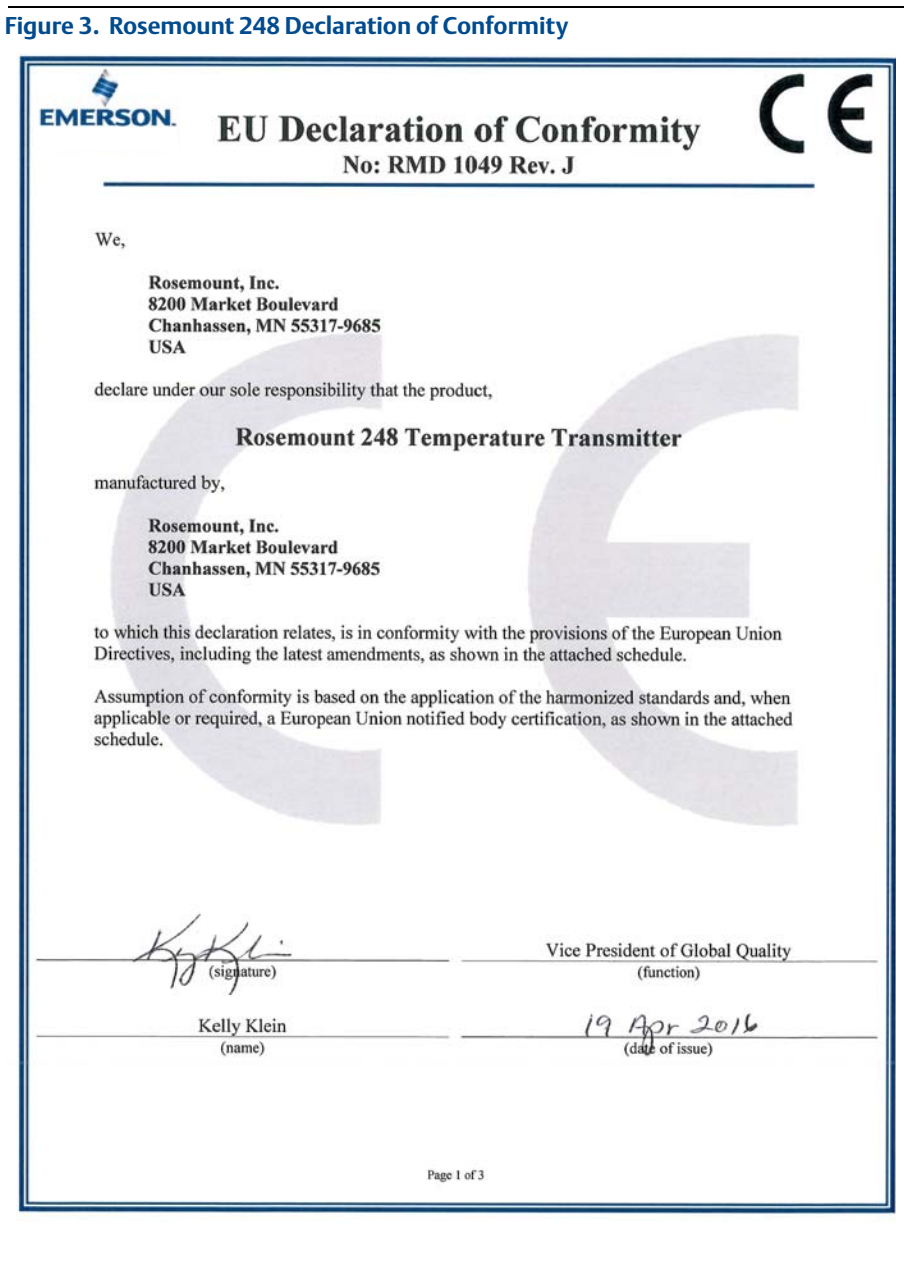

21

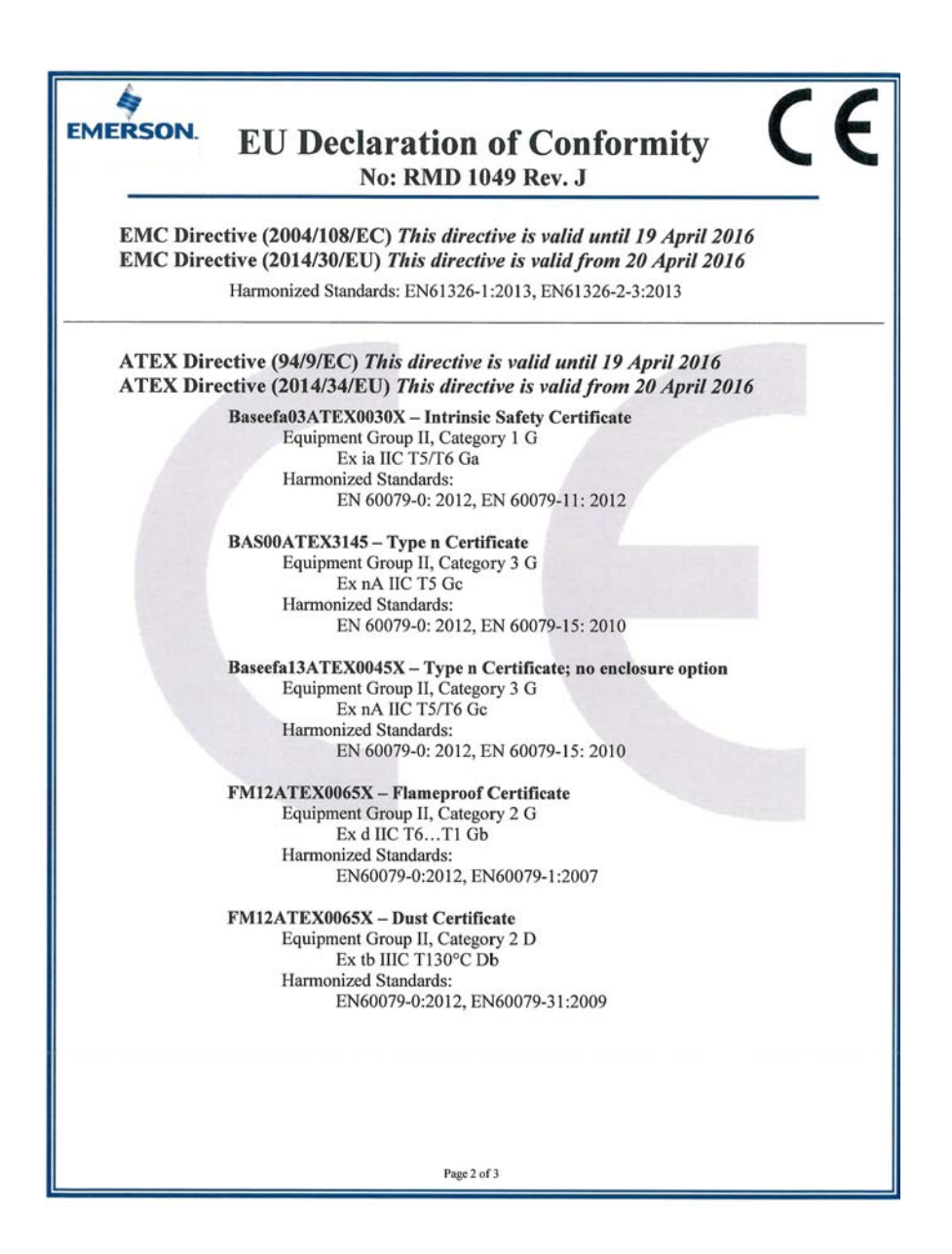

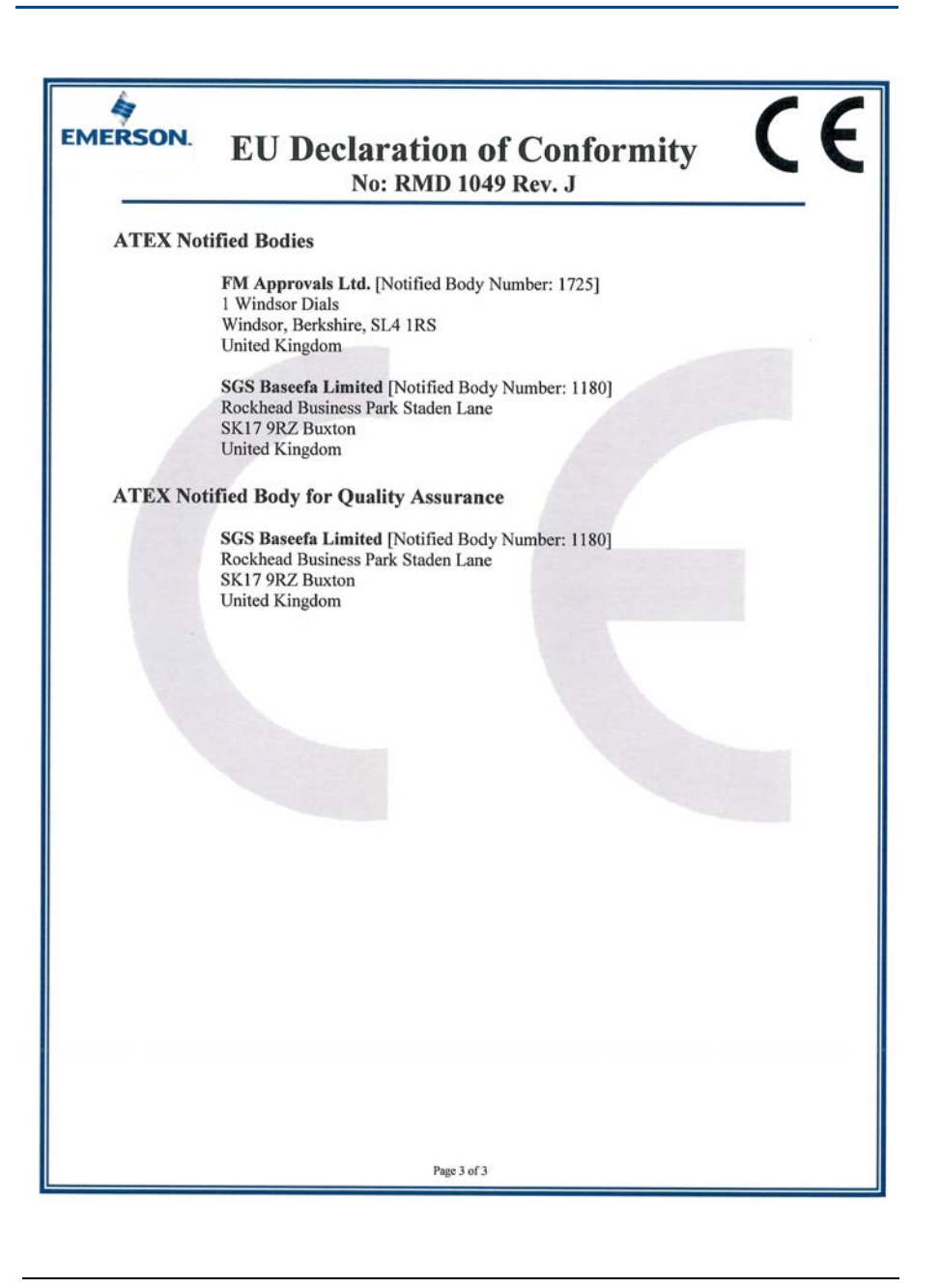

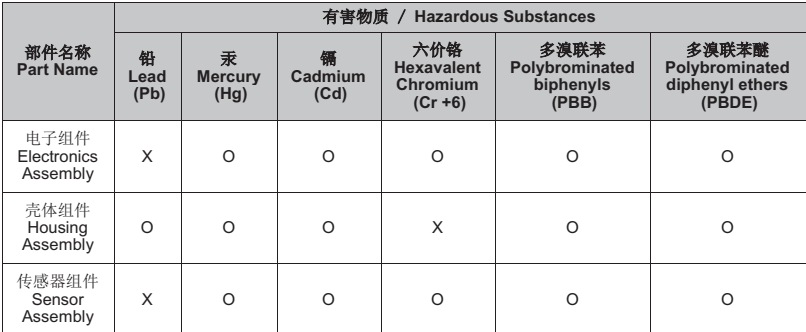

## ਜ਼ᴹ *China RoHS* ㇑᧗⢙䍘䎵䗷ᴰབྷ⎃ᓖ䲀٬Ⲵ䜘Ԧරਧࡇ㺘*Rosemount 248 List of Rosemount 248 Parts with China RoHS Concentration above MCVs*

Assembly ᵜ㺘Ṭ㌫ᦞ *SJ/T11364* Ⲵ㿴ᇊ㘼ࡦ

*This table is proposed in accordance with the provision of SJ/T11364.* 

O: *意为该部件的所有均质材料中该有害物质的含量均低于* GB/T 26572 *所规定的限量要求.*<br>O: Indicate that said hazardous substance in all of the homogeneous materials for this part is below the limit requirement of *GB/T 26572.* 

X: *意为在该部件所使用的所有均质材料里,至少有一类均质材料中该有害物质的含量高于* GB/T 26572 *所规定的限量要求.*<br>X: Indicate that said hazardous substance contained in at least one of the homogeneous materials used for this part is above *the limit requirement of GB/T 26572.* 

\*00825-0100-4825\*

#### **Quick Start Guide** 00825-0100-4825, Rev HA January 2017

#### **Global Headquarters**

**Emerson Automation Solutions** 6021 Innovation Blvd. Shakopee, MN 55379, USA +1 800 999 9307 or +1 952 906 8888 +1 952 949 7001 RFQ.RMD-RCC@Emerson.com

#### **North America Regional Office**

**Emerson Automation Solutions** 8200 Market Blvd. Chanhassen, MN 55317, USA +1 800 999 9307 or +1 952 906 8888 +1 952 949 7001 RMT-NA.RCCRFQ@Emerson.com

#### **Latin America Regional Office**

**Emerson Automation Solutions** 1300 Concord Terrace, Suite 400 Sunrise, FL 33323, USA

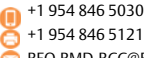

RFQ.RMD-RCC@Emerson.com

#### **Europe Regional Office**

**Emerson Automation Solutions** Neuhofstrasse 19a P.O. Box 1046 CH 6340 Baar Switzerland

 $+41(0)417686111$ +41 (0) 41 768 6300 RFQ.RMD-RCC@Emerson.com

#### **Asia Pacific Regional Office**

#### **Emerson Automation Solutions** 1 Pandan Crescent

Singapore 128461

+65 6777 8211 +65 6777 0947 Enquiries@AP.Emerson.com

#### **Middle East and Africa Regional Office**

**Emerson Automation Solutions** Emerson FZE P.O. Box 17033 Jebel Ali Free Zone - South 2 Dubai, United Arab Emirates

+971 4 8118100 +971 4 8865465 RFQ.RMTMEA@Emerson.com

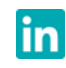

[Linkedin.com/company/Emerson-Automation-Solutions](https://www.linkedin.com/company/emerson-automation-solutions)

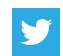

[Twitter.com/Rosemount\\_News](https://twitter.com/Rosemount_News)

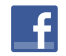

[Facebook.com/Rosemount](https://www.facebook.com/Rosemount?_rdr=p)

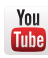

[Youtube.com/user/RosemountMeasurement](https://www.youtube.com/user/RosemountMeasurement/)

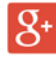

[Google.com/+RosemountMeasurement](https://plus.google.com/+RosemountMeasurement)

Standard Terms and Conditions of Sale can be found on the [Terms](http://www2.emersonprocess.com/en-US/brands/rosemount/Documentation-and-Drawings/Terms-and-conditions-of-sale/Pages/index.aspx)  [and Conditions of Sale page.](http://www2.emersonprocess.com/en-US/brands/rosemount/Documentation-and-Drawings/Terms-and-conditions-of-sale/Pages/index.aspx)

The Emerson logo is a trademark and service mark of Emerson Electric Co.

Rosemount and Rosemount logotype are trademarks of Emerson. HART is a registered trademark of FieldComm Group.

NEMA is a registered trademark and service mark of the National Electrical Manufacturers Association.

National Electric Code is a registered trademark of National Fire Protection Association, Inc.

Windows is a trademark of Microsoft Corporation in the United States and other countries.

All other marks are the property of their respective owners. © 2017 Emerson. All rights reserved.

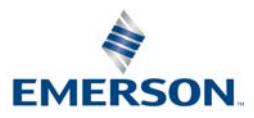

**ROSEMOUNT**